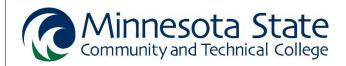

## FINANCIAL AID CHECKLIST

- 1. Create a Federal Student Aid (FSA) ID username and password at either <a href="www.fsaid.ed.gov">www.fsaid.ed.gov</a> OR <a href="www.fsaid.ed.gov">www.fsaid.ed.gov</a> OR <a href="www.fsaid.ed.gov">www.fsaid.ed.gov</a> OR
  - **Dependent** Student: A student under the age of 24.
    - A parent must also create a Federal Student Aid (FSA) username and password.
  - Independent Student: A student aged 24 or older, and/or has a child, and/or is married, and/or is a
    ward of the court, and/or is serving active duty in the U.S. Armed Forces, and/or if both parents are
    deceased.
- **2.** Complete the Free Application for Federal Student Aid (FAFSA) at <a href="www.fafsa.ed.gov">www.fafsa.ed.gov</a>. Tax year is always prior prior year as per Dept. of Education requirements.
  - Use M State school code 005541 (Fergus Falls, MN).
  - **Dependent** Student: Parent information is required.
  - Fall 2021 through Summer 2022 term-complete 2021-2022 FAFSA and use 2019 tax information
  - Fall 2022 through Summer 2023 term-complete 2022-2023 FAFSA and use 2020 tax information.
  - If you need assistance completing the FAFSA, attend a session at MState.
    - Sign up today at: <a href="https://www.minnesota.edu/fafsa/">https://www.minnesota.edu/fafsa/</a>
- 3. Respond to all requests for information from the college.
  - All correspondence regarding financial aid is sent electronically (by email).
  - Check E-Services for your financial aid status (e.g. status letter):
     Log into SpartanNet > E-Services > Financial Aid > Aid Application Status.
  - Requests will be sent to your M State student e-mail account:
     Log into SpartanNet > my.minnesota.edu > your student Gmail account.
- 4. Review the Award Letter sent to your M State student e-mail account.
  - Grant funding will automatically apply as payment to your student account.
  - Apply for the Federal Direct Student Loans (if planning to use loans).

**COMPLETE STEPS 1-3** to apply loan funds as a payment to student accounts:

- 1. Submit Loan Request: Log into SpartanNet > E-Services > Financial Aid > Review & Respond to Award Notifications > Loans > Follow steps to accept and submit.
- 2. Complete mandatory Loan Counseling (Entrance) at www.studentloans.gov.
- **3.** Complete mandatory Master Promissory Note (Subsidized and Unsubsidized Loans) at www.studentloans.gov .

Find more information and options for paying for college at www.minnesota.edu/paying.

Ask your questions by visiting Student Services on campus or contacting us by email.

Send your full student name and your M State Student ID number to <a href="mailto:financialaid@minnesota.edu">financialaid@minnesota.edu</a>

## **PAYING FOR COLLEGE**

| My financial plan for how to pay my student bill includes (check all that apply): |                              |
|-----------------------------------------------------------------------------------|------------------------------|
| ☐ Cash/Check/Credit Card                                                          | ☐ Payment plan               |
| ☐ Grants (FAFSA/financial aid)                                                    | ☐ Scholarship(s)             |
| ☐ Loans (FAFSA/financial aid)                                                     | ☐ Work-study (financial aid) |
| ☐ Military benefits                                                               | □ Other                      |
| ☐ Outside agency funding                                                          |                              |

# FREQUENTLY ASKED QUESTIONS

## How do I find my student bill?

- 1. Go to www.minnesota.edu.
- 2. Click on SpartanNet (top-right on page).
- 3. Log in using your Star ID and Star ID password.
- 4. Click on E-Services (top-left on page).
- 5. Click on Bills & Payment (menu on left).
- 6. Select Account Detail (menu on left).

#### How do I find my financial aid award letter?

- 1. Go to www.minnesota.edu.
- 2. Click on SpartanNet (top-right on page).
- 3. Log in using your Star ID and Star ID password.
- 4. Click on E-Services (top-left on page).
- 5. Click on Financial Aid (menu on left).
- 6. Select Awards (menu on left).
- 7. Click on Awards by credit level as an alternative way to review by enrolled active credits.

#### How do I apply for campus work-study positions?

- 1. Apply for financial aid by submitting the FAFSA.
- 2. Submit your Award Letter.
- 3. Review work-study positions at <a href="https://www.minnesota.edu/work-study/">www.minnesota.edu/work-study/</a>.
- 4. Complete an application at www.minnesota.edu/work-study/.
- 5. Meet with the Financial Aid Office to determine your eligibility.

### How do apply for scholarships?

- 1. Once admitted to M State, go to www.minnesota.edu/scholarships.
- 2. Click on the green Online Scholarship Application link.
- 3. Sign In using your Star ID and Star ID password.
- 4. Complete a General Application and Moorhead Application.
- 5. Click on the Opportunities button to choose from:
  - a. "Recommended" to view scholarships the system thinks you may qualify for.
  - b. "Ours" to view M State Foundation and local scholarships.
  - c. "External" to view scholarships offered by various entities outside of M State.
- 6. Apply for scholarships by completing the steps as outlined in the scholarship application.